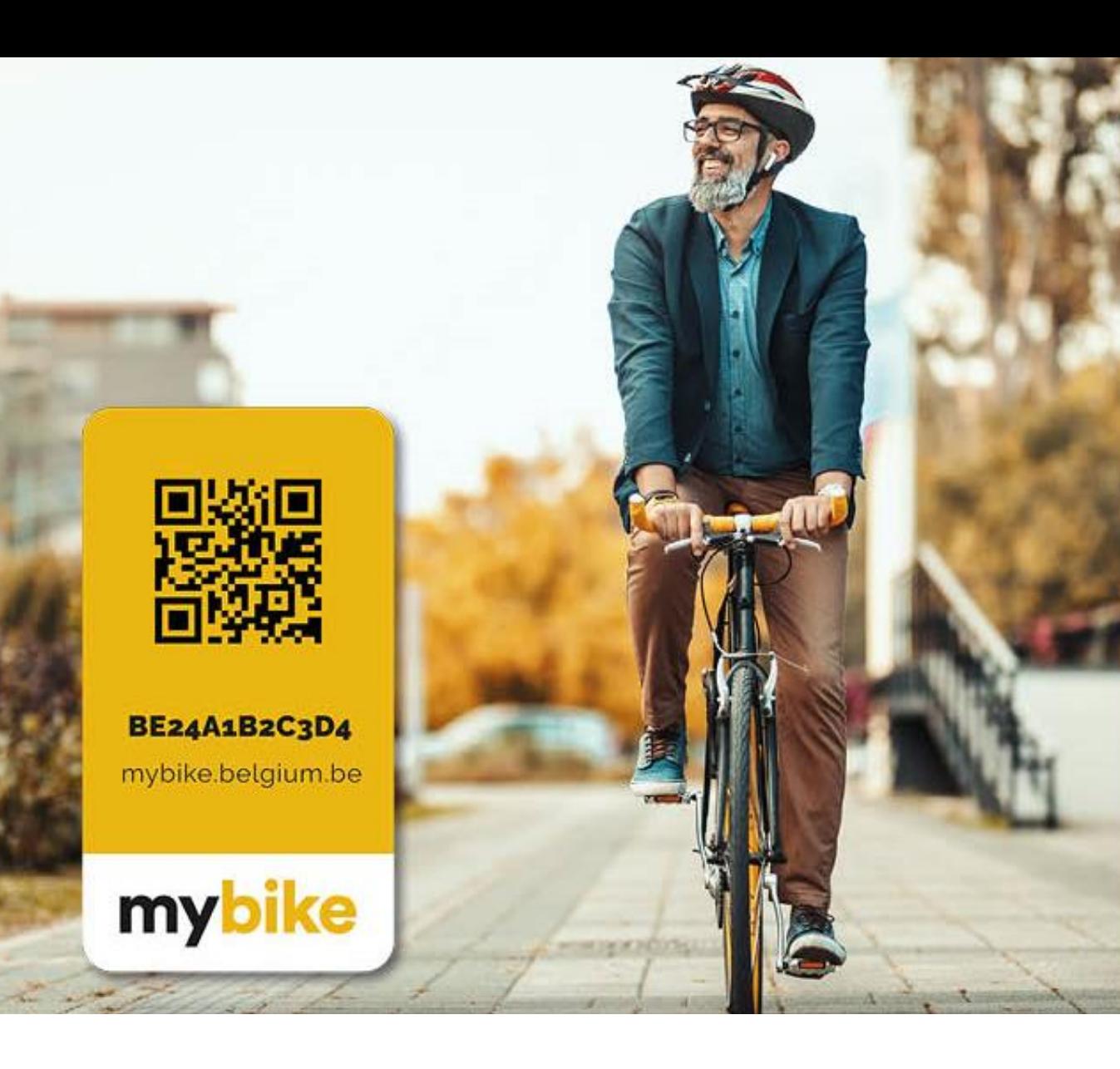

# Registreer gratis jouw fiets tegen diefstal!

My Bike Gebruikshandleiding

# Surf naar mybike.belgium.be

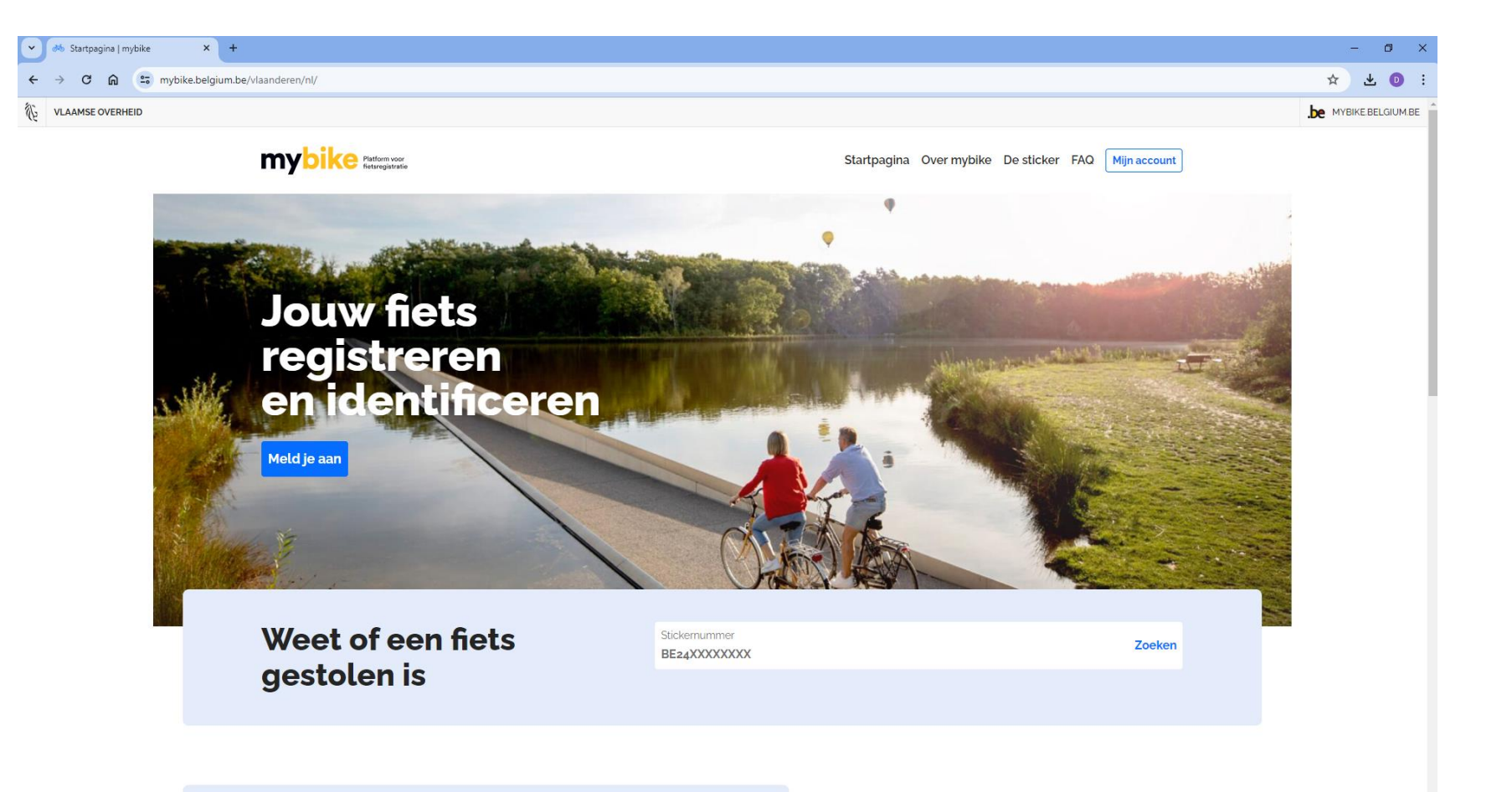

# Maak je account aan via de knop 'mijn account'

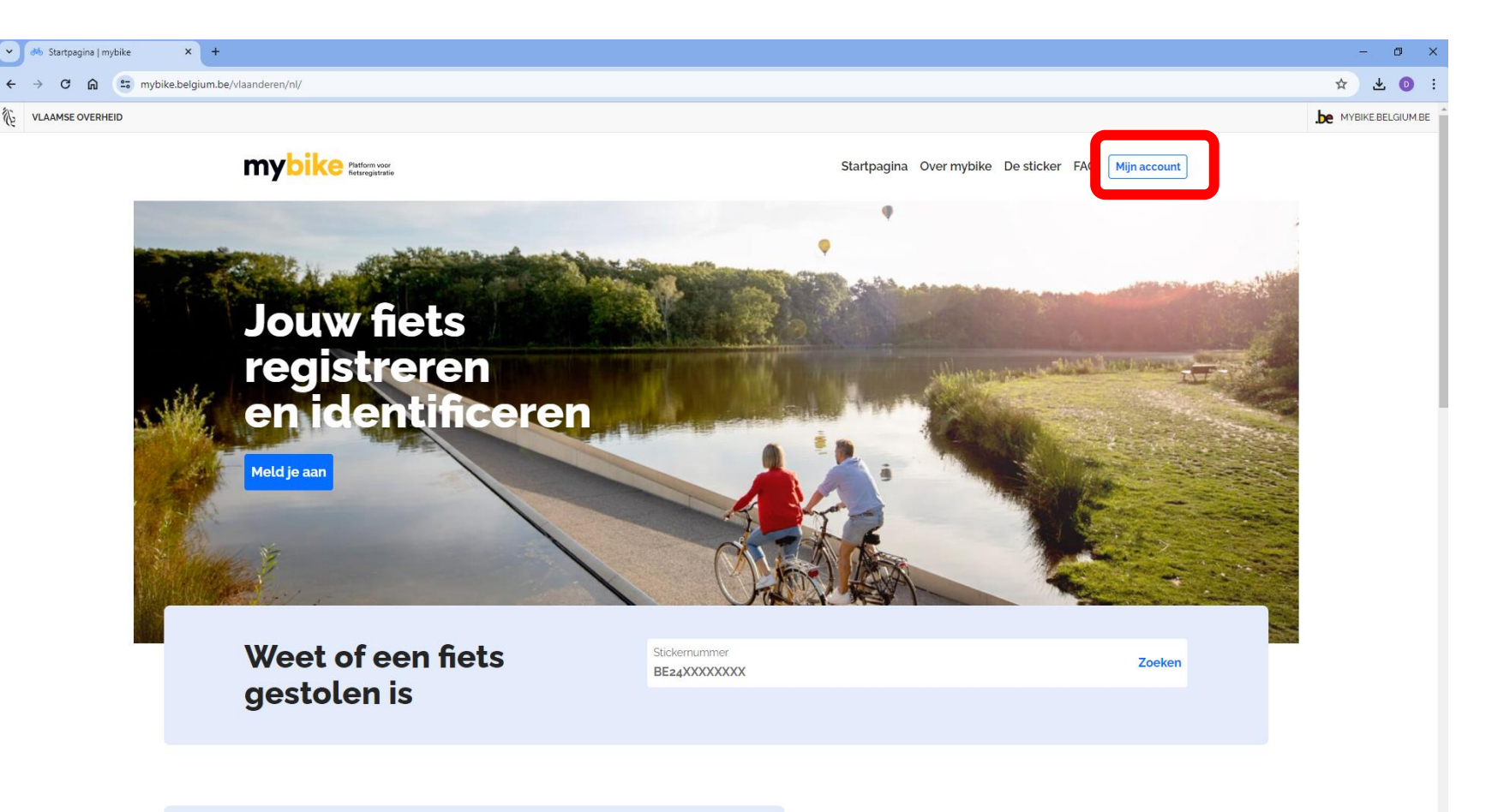

# Maak je account aan of meld je aan met een kaartlezer of itsme

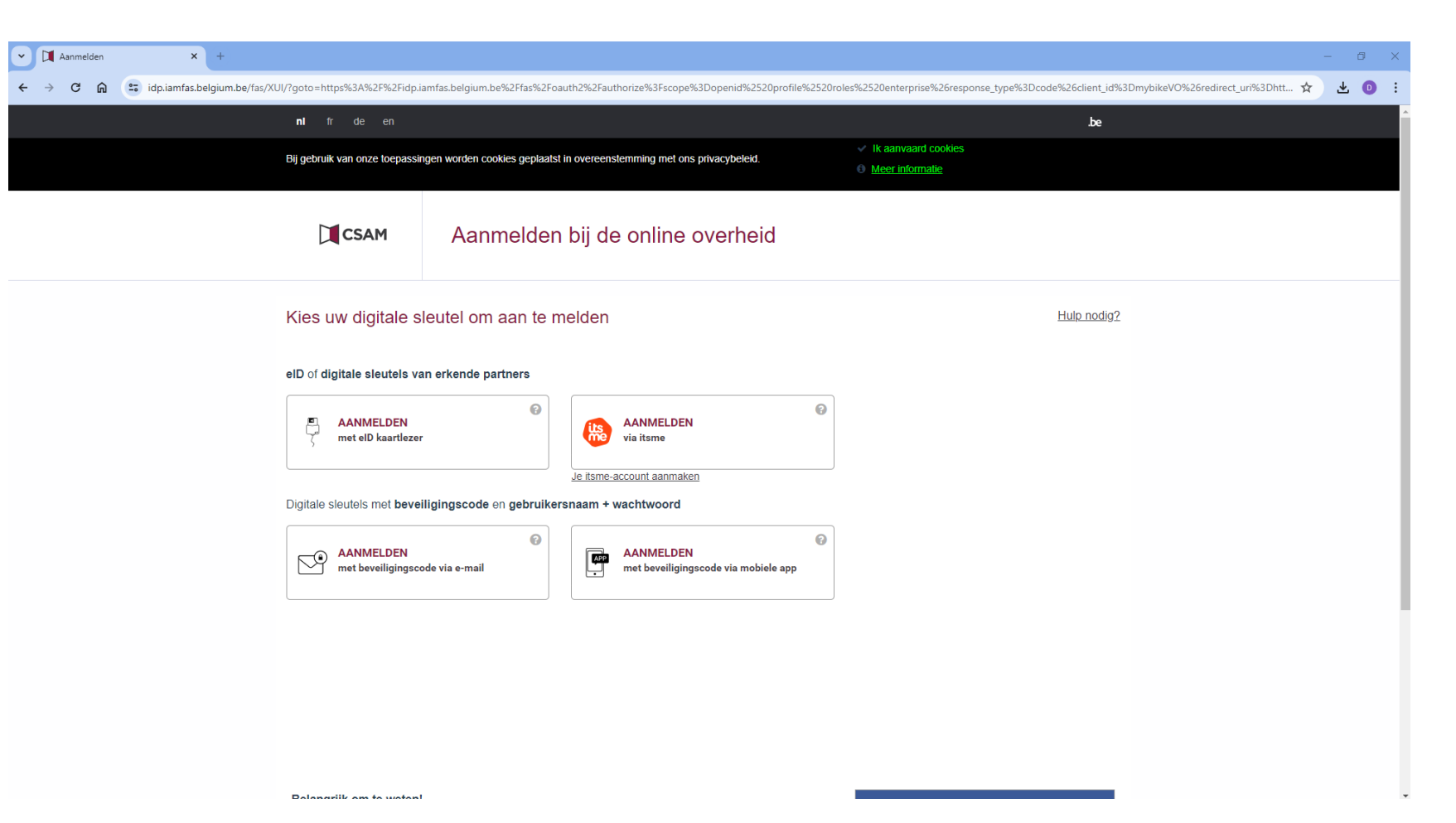

# Eerste maal aanmelden

Bij een eerste aanmelding moet je je account vervolledigen en mailadres bevestigen. Volg de stappen die op het platform worden aangeboden.

Hierna ontvang je een mail ter bevestiging van de koppeling met je mailadres. Deze stap is nodig om je account te activeren.

Klik in de link van de mail of bevestig je account met de code.

# Registreer je fiets

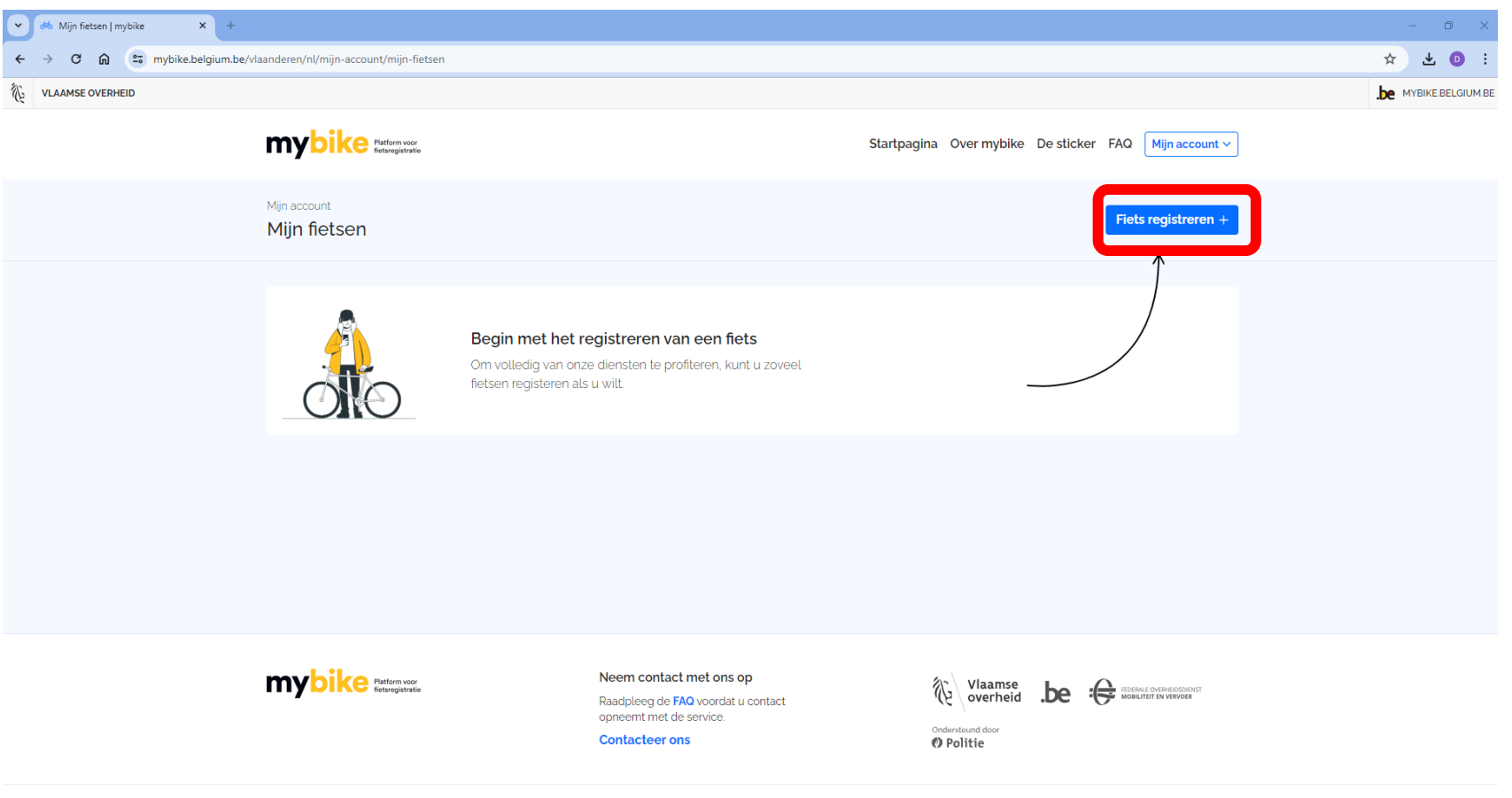

Algemene voorwaarden Privacybeleid Cookie-instellingen Media kit

# Vul de info van je fiets in

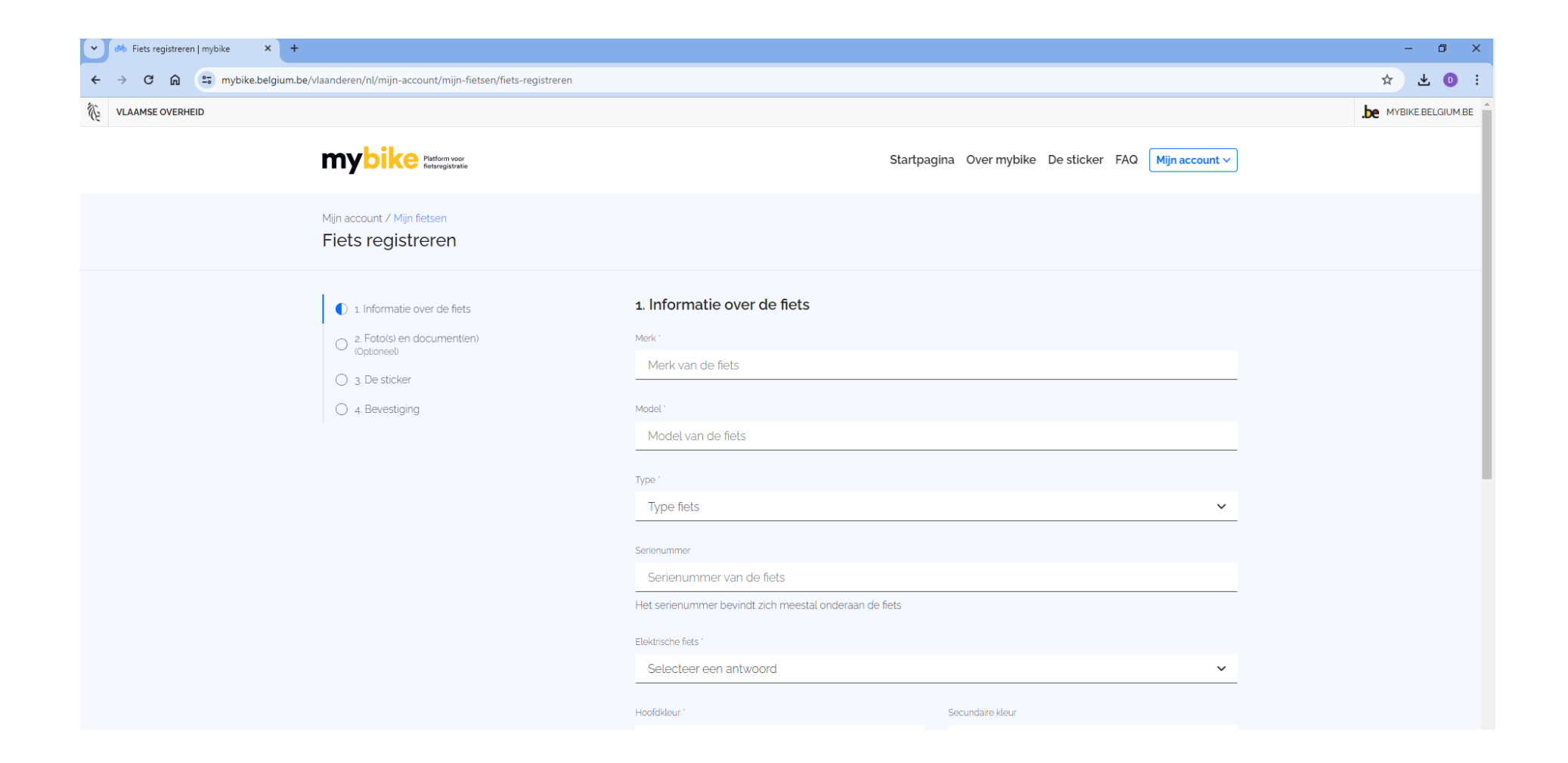

# Voeg eventuele documenten of foto's toe

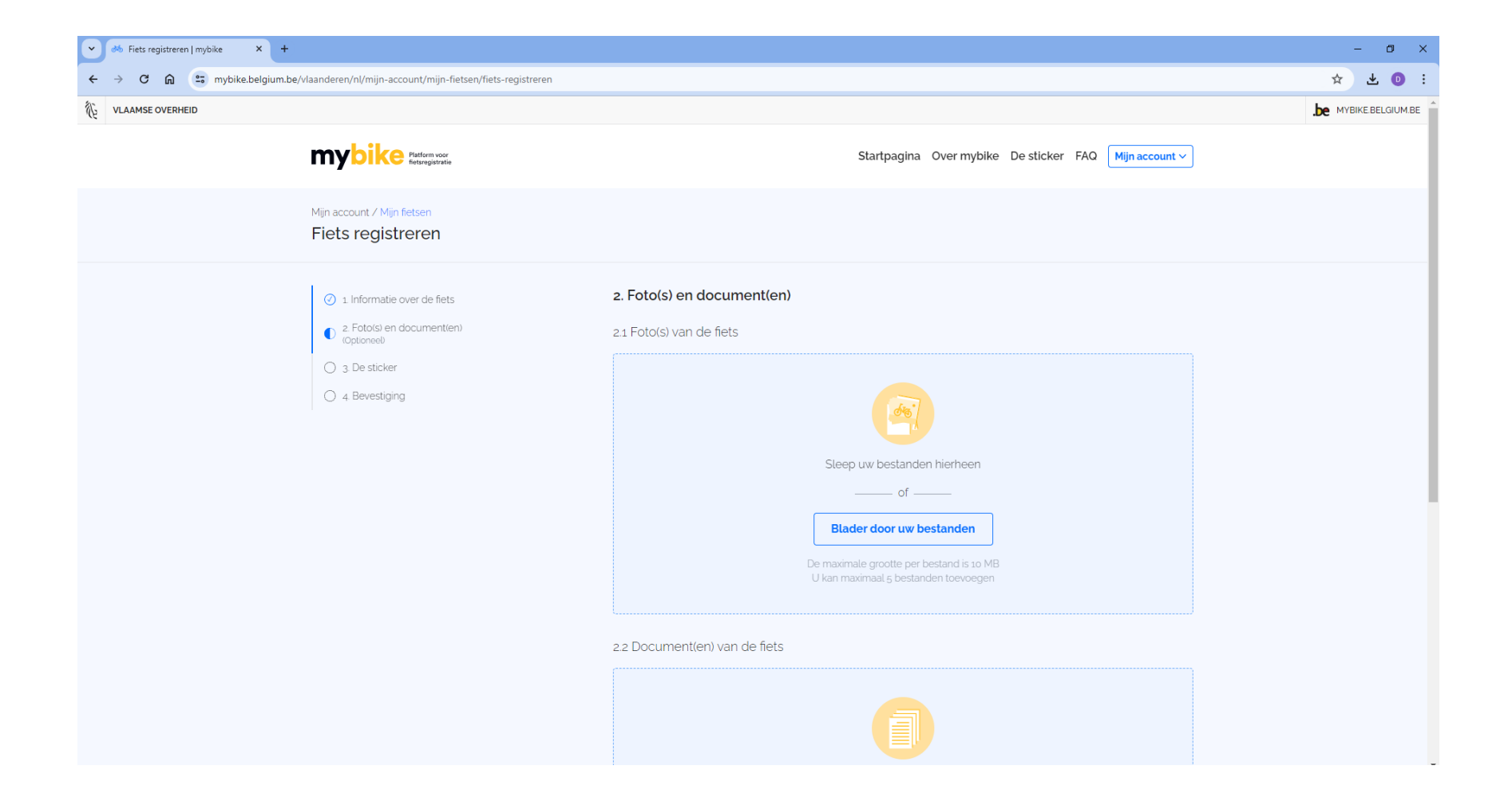

## De Sticker

Heb je een sticker opgehaald in de Fietsfabriek3740, kies dan voor 'ik heb al een sticker' en vul de code in.

Heb je er nog geen, kies dan voor 'ik heb nog geen sticker' en dan krijg je deze gratis verzonden naar je thuisadres

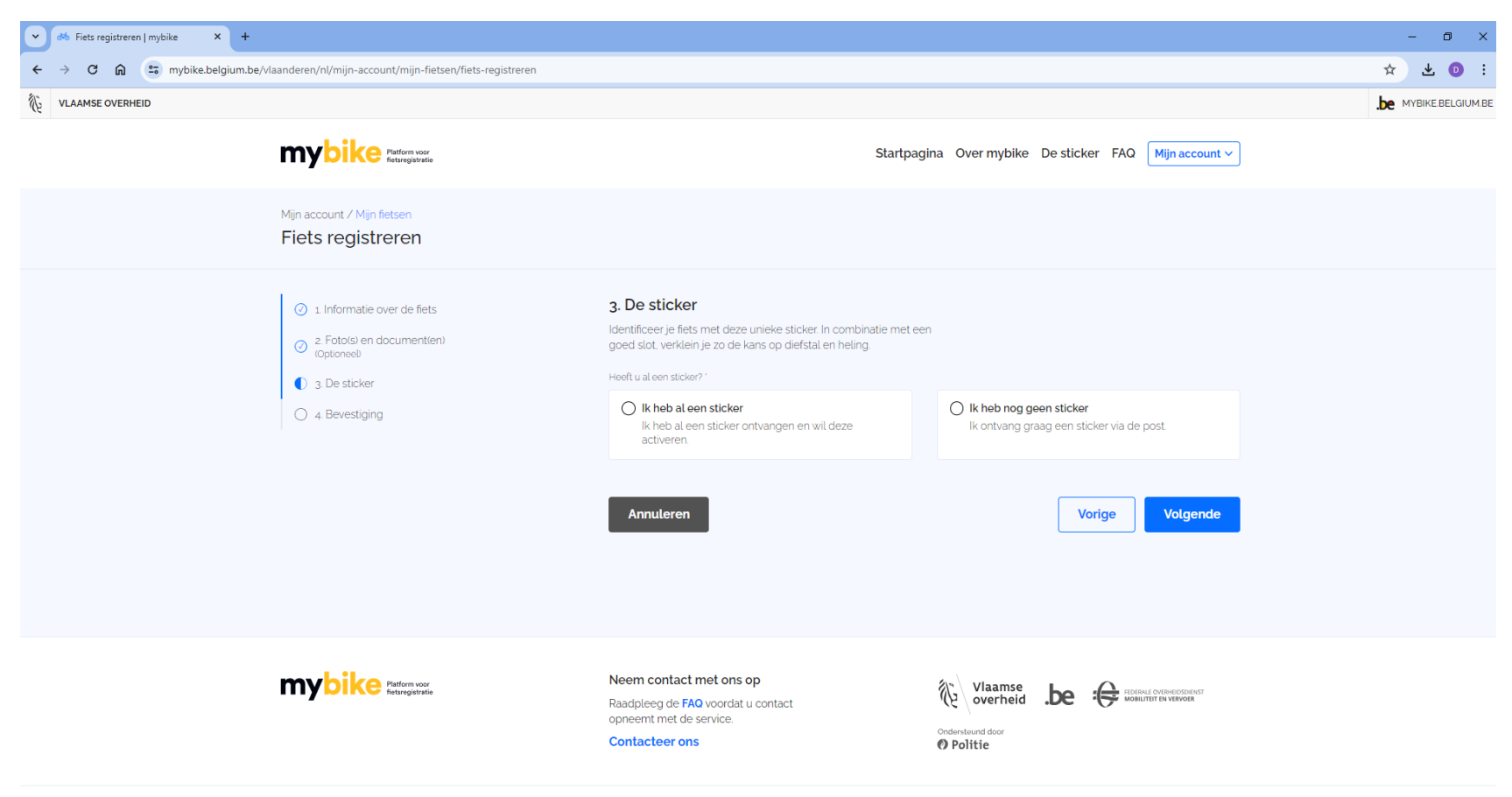

# Controleer en bevestig je gegevens

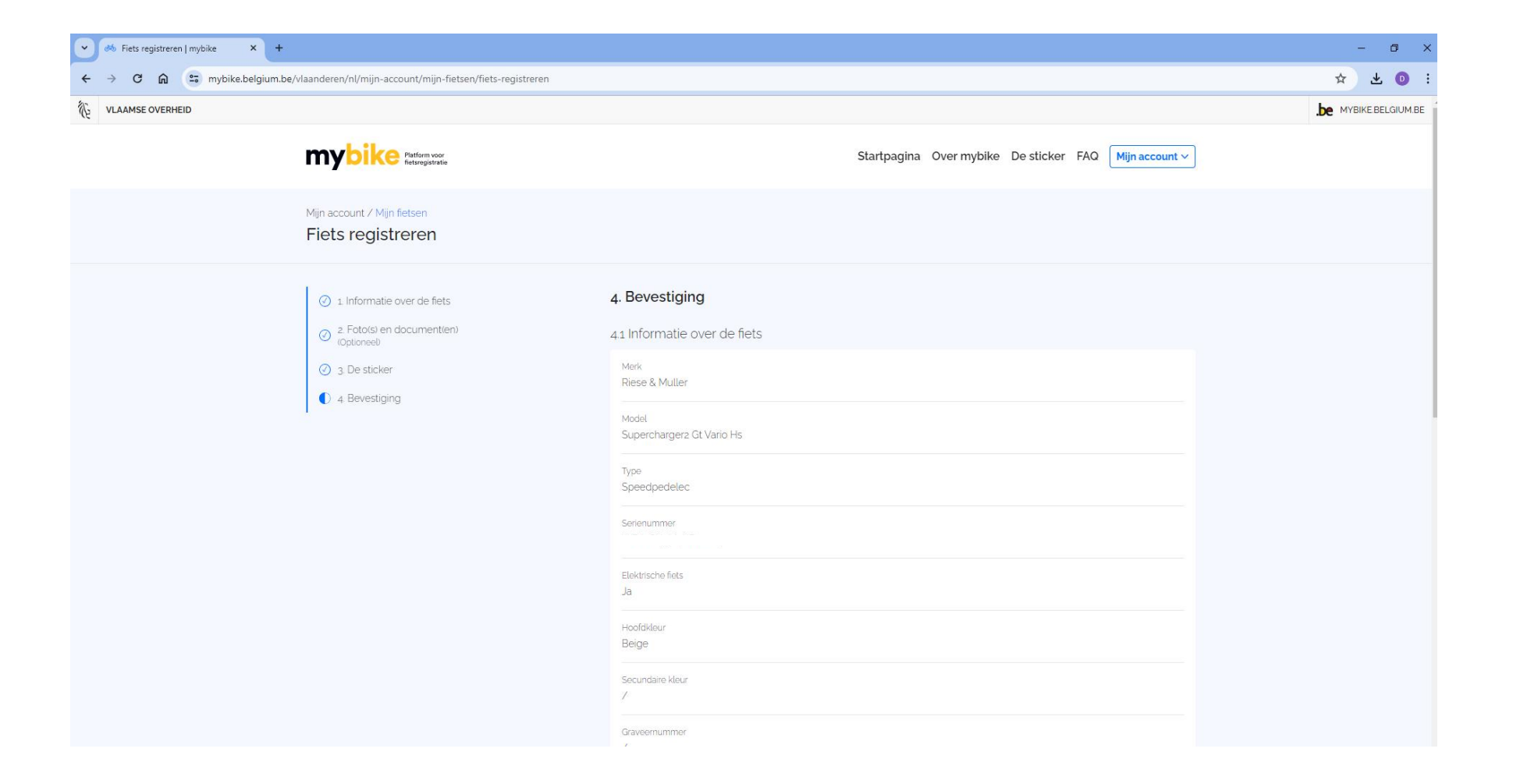

# Scroll naar beneden en klik op opslaan

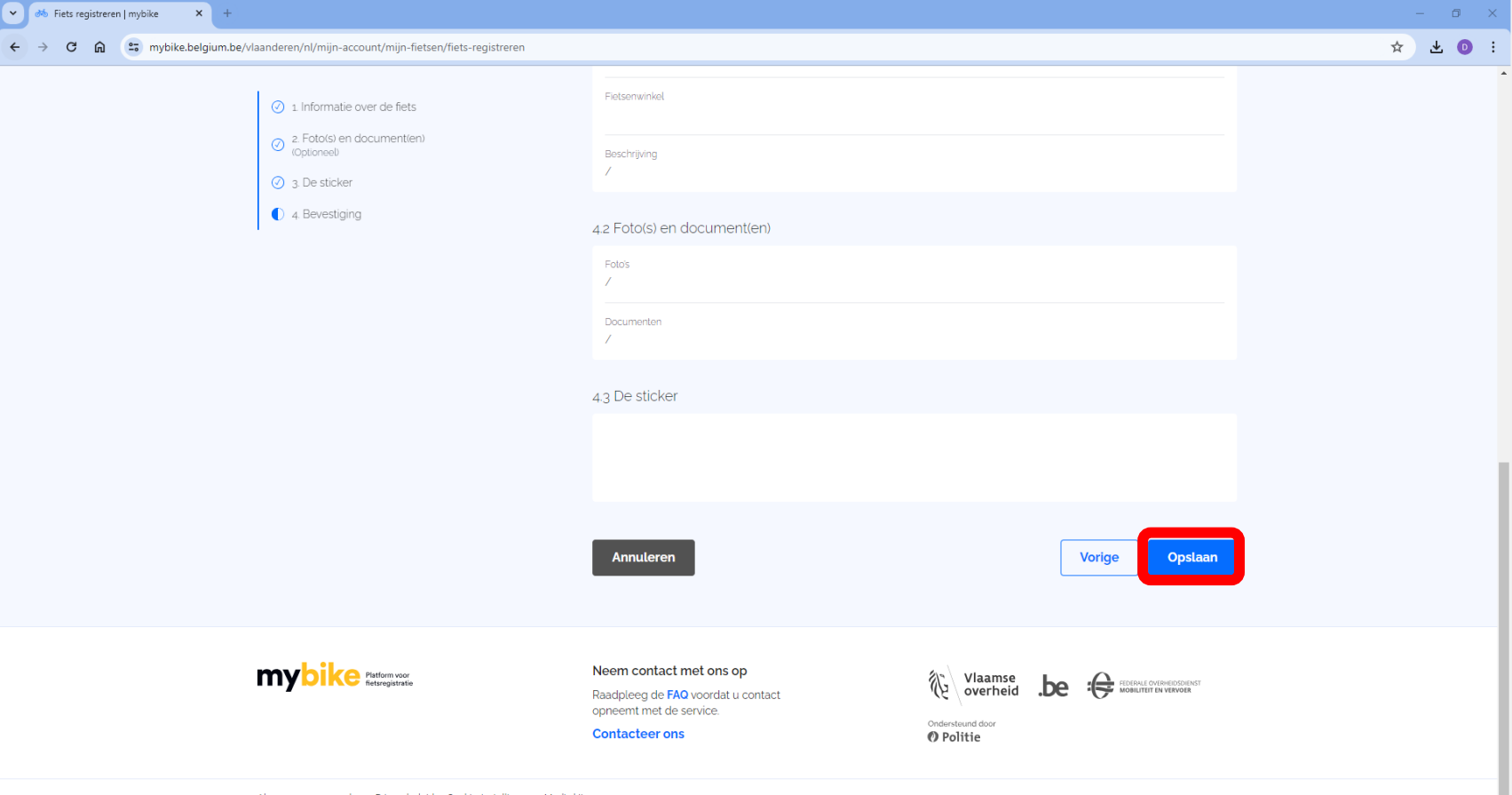

Algemene voorwaarden Privacybeleid Cookie-instellingen Media kit

# Je fiets werd toegevoegd

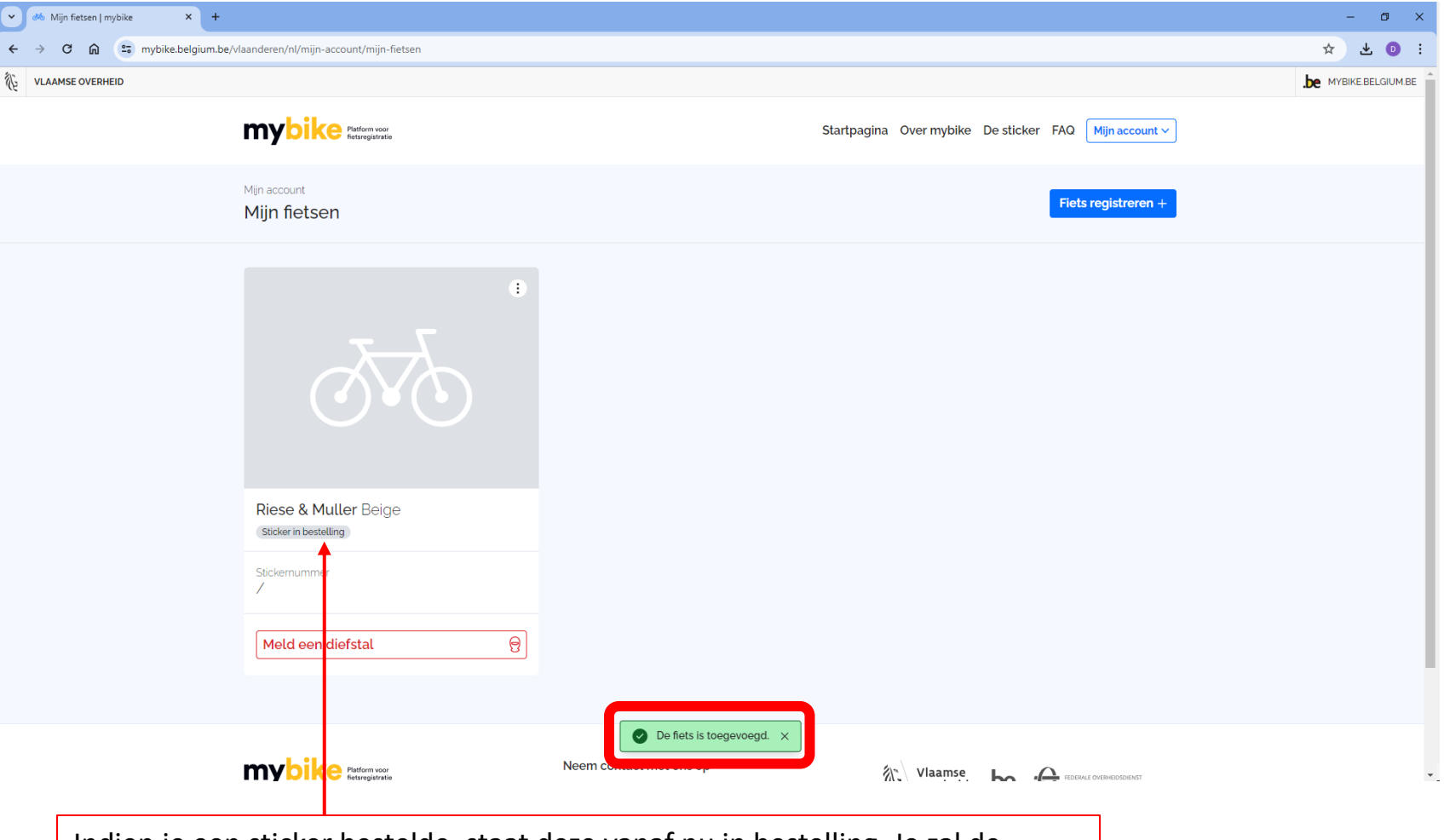

Indien je een sticker bestelde, staat deze vanaf nu in bestelling. Je zal de sticker op het door jou opgegeven adres ontvangen. De gegevens worden automatisch aangevuld in de database.

# Je fiets werd toegevoegd

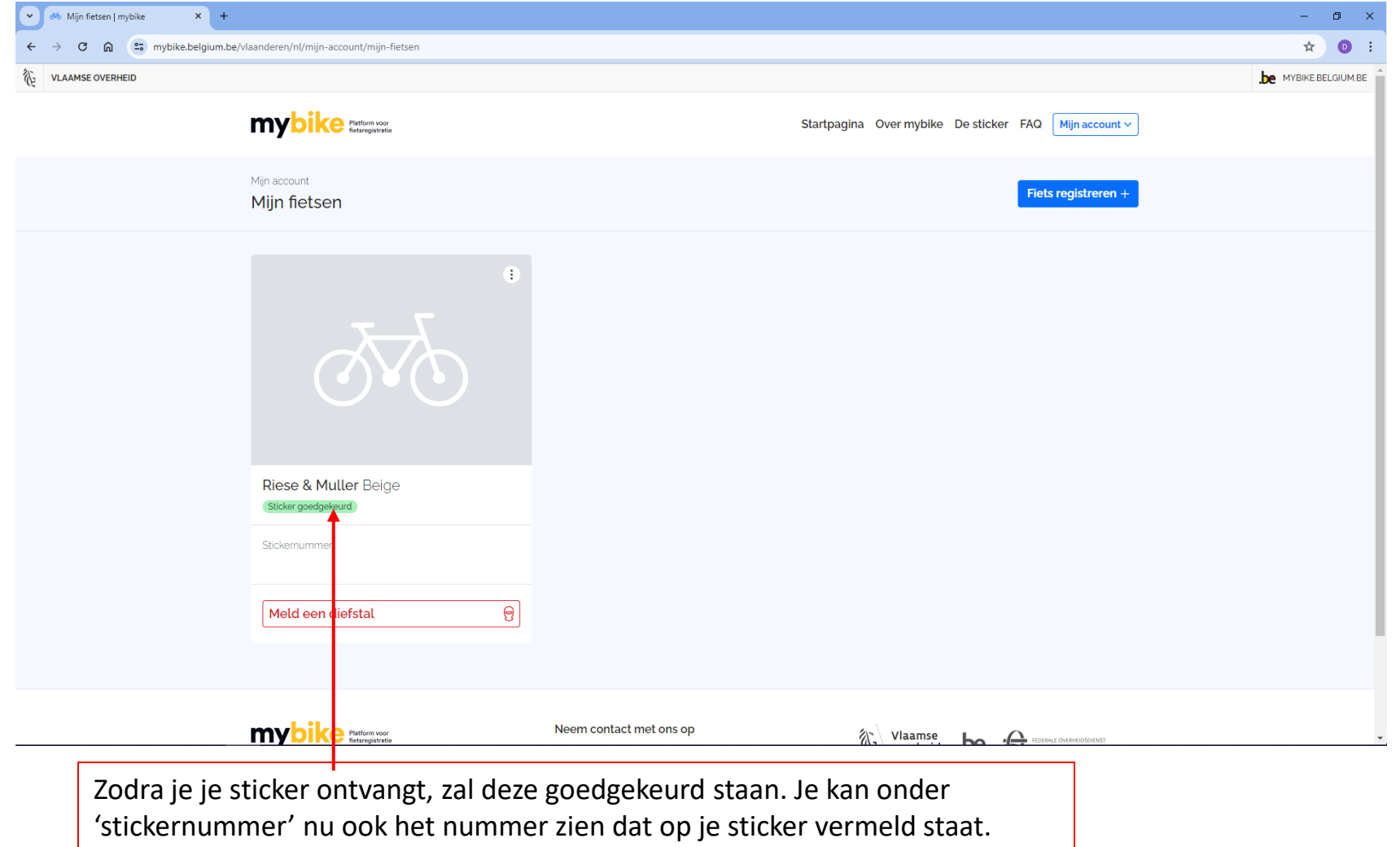

Bevestig de sticker op je fiets zoals beschreven in de bijhorende brief.

# Diefstal snel melden

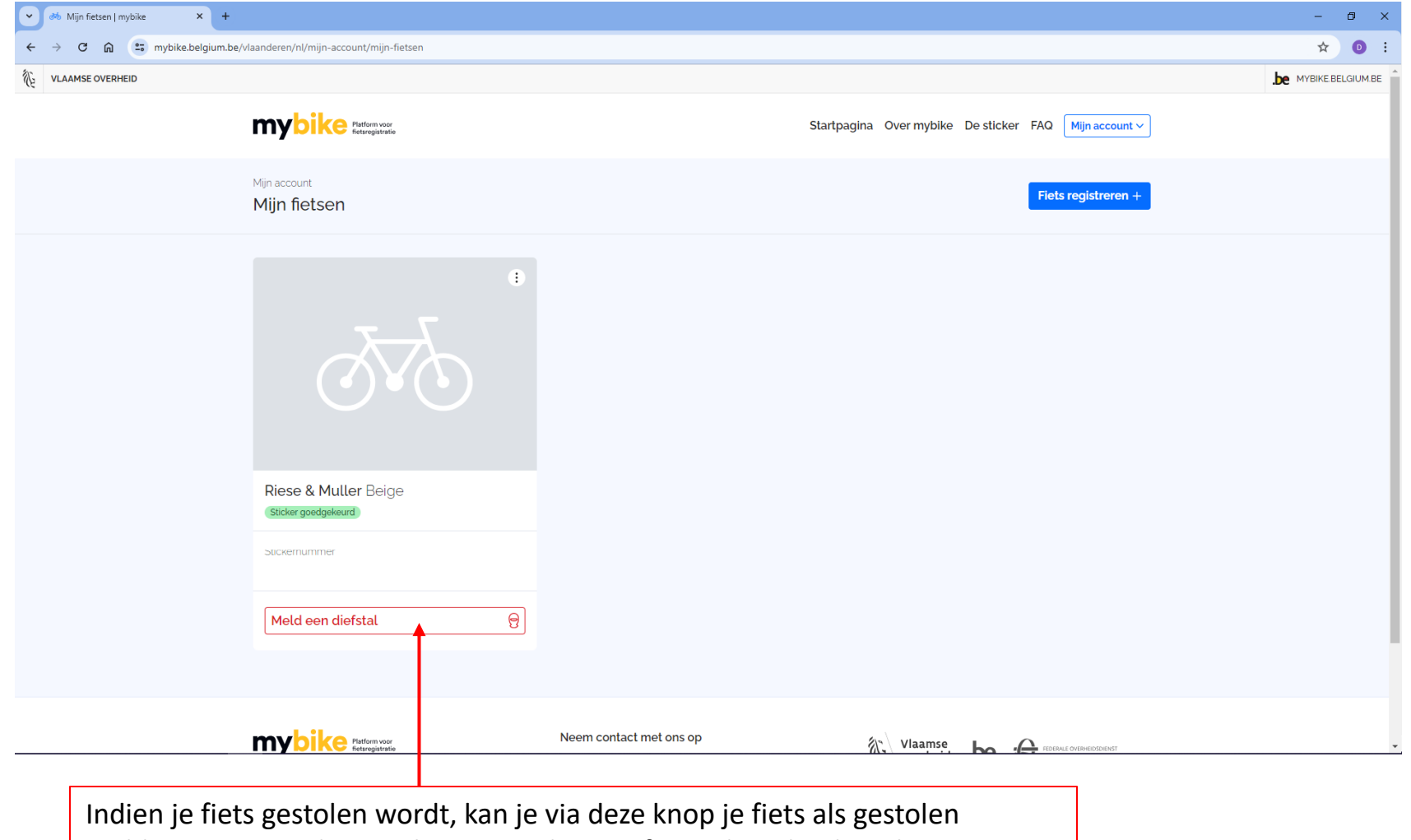

melden. Let op je dient ook nog steeds aangifte te doen bij de politie. Na een aangifte bij de politie kan je het pv-nummer via het portaal registreren.

# Gegevens wijzigen

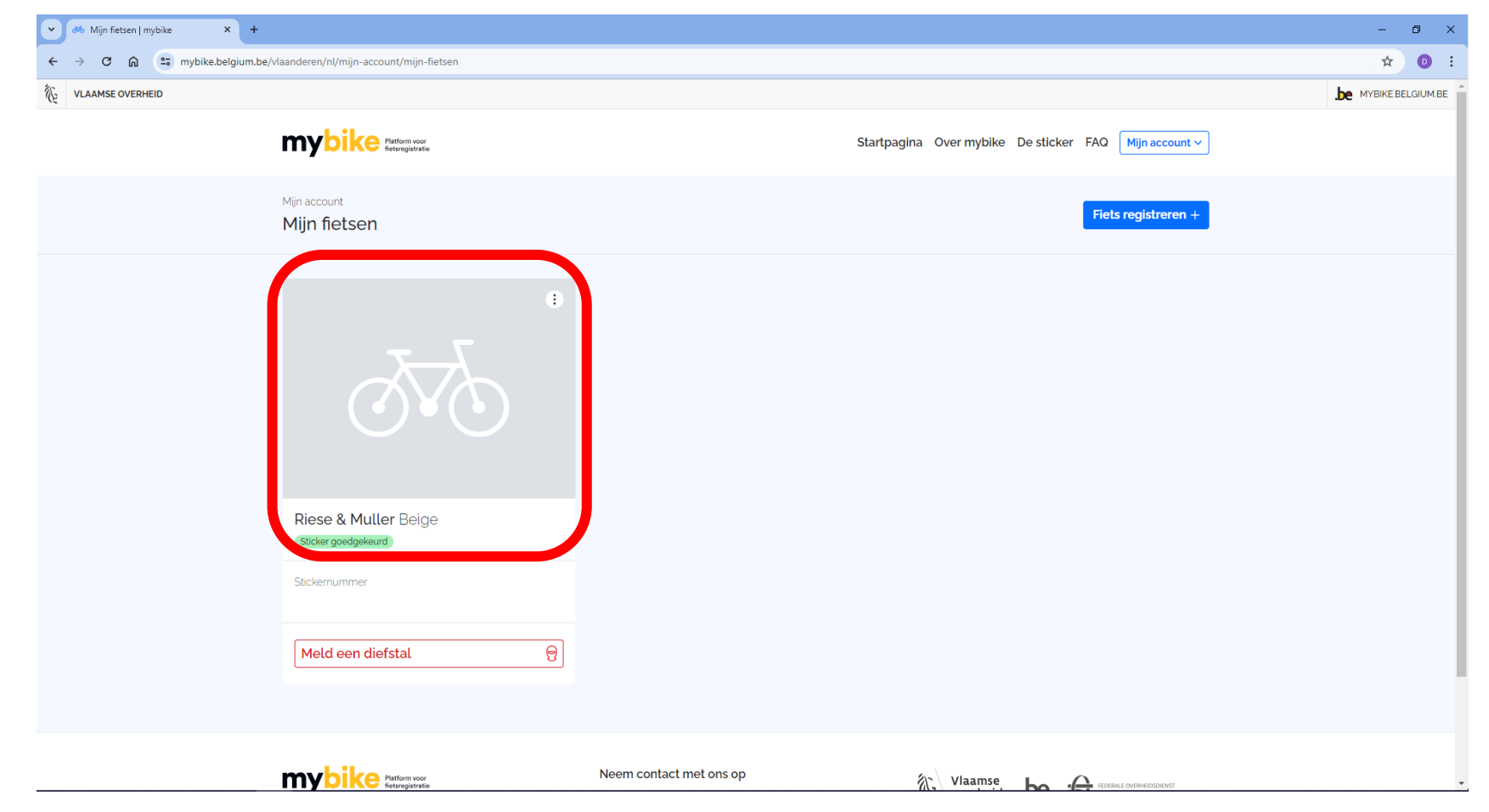

# Gegevens wijzigen

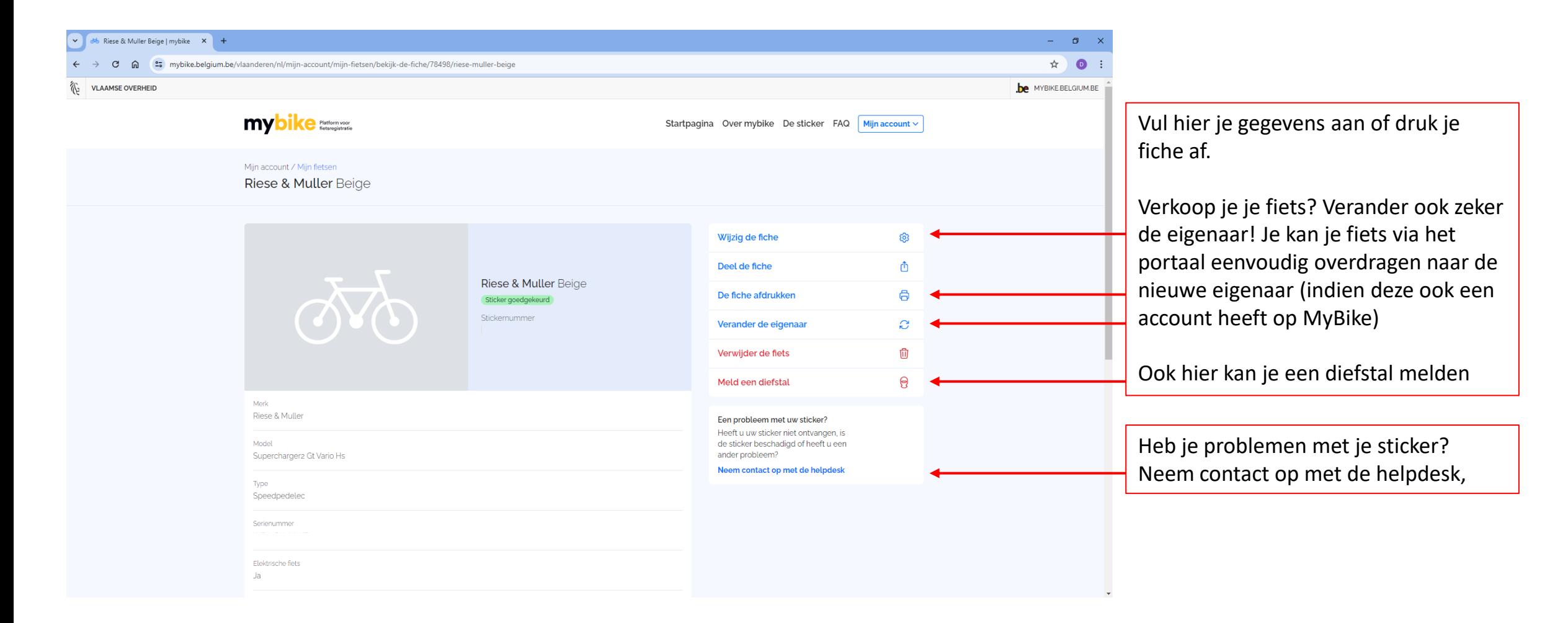

mybike Beveilig<br>je fiets! Gefeliciteerd! **un Ontvang je sticker**

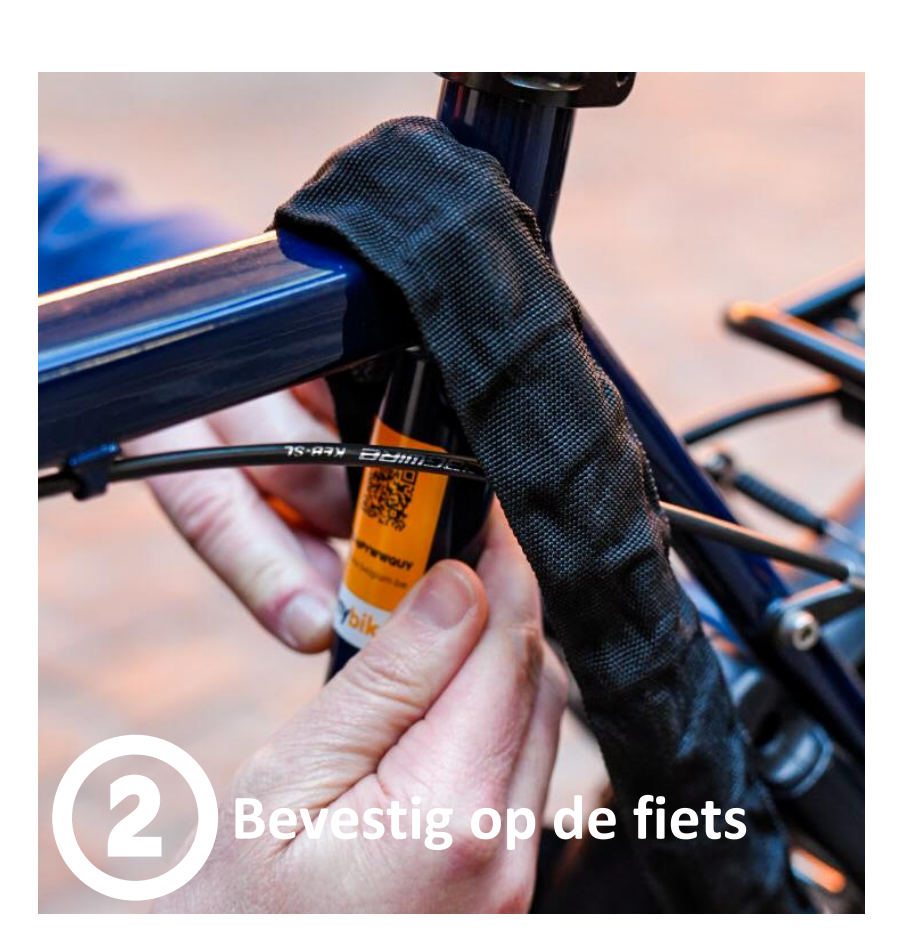

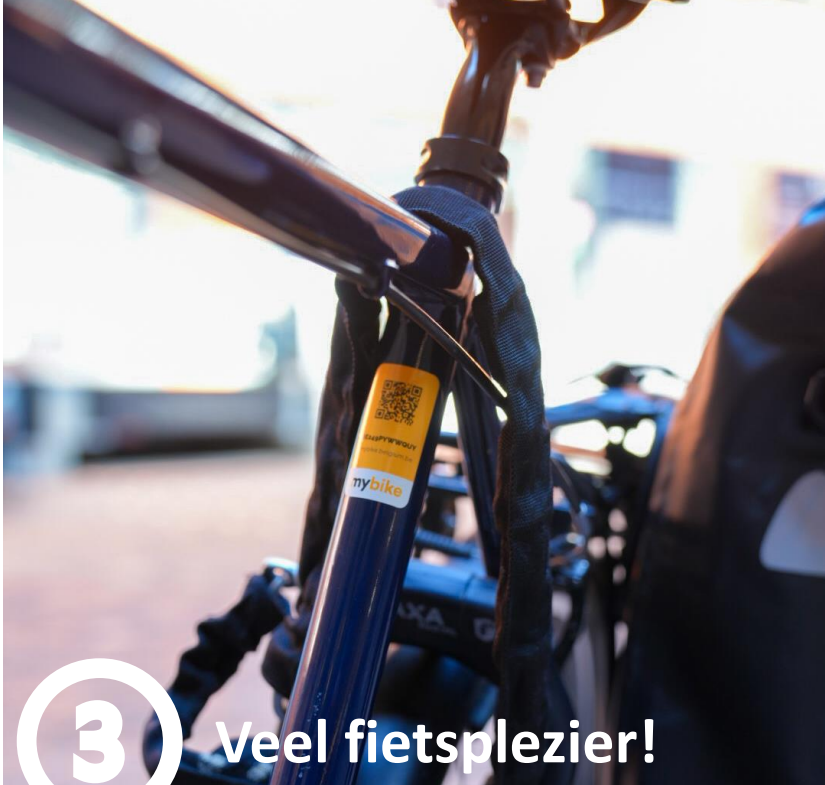

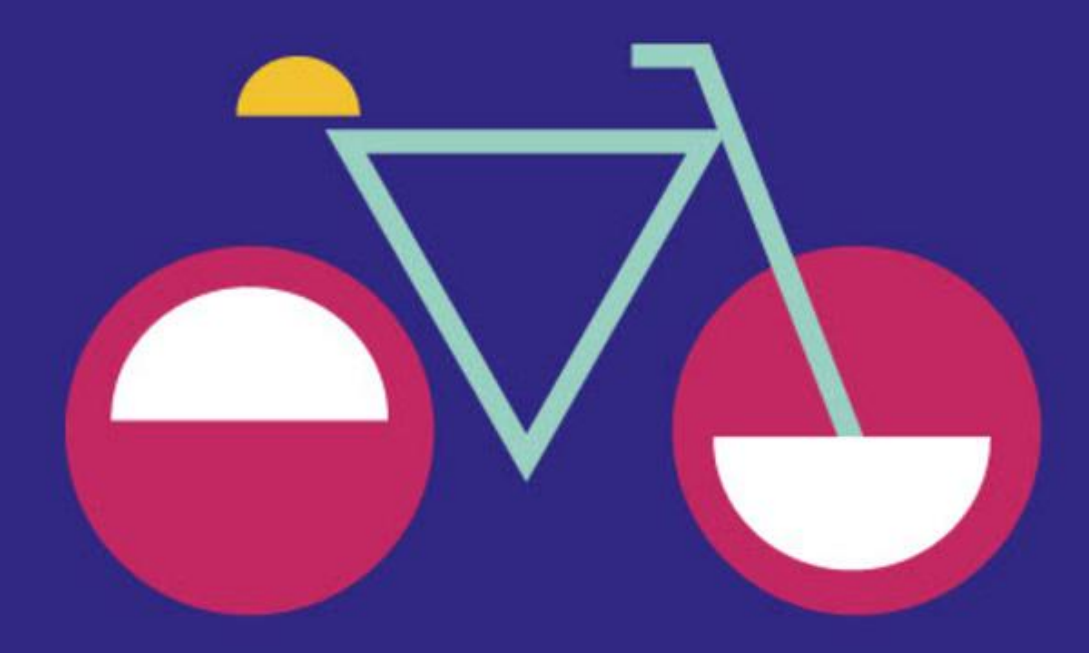

### **Kom je langs bij ons digipunt voor hulp? Breng zeker volgende zaken mee:**

- Je identiteitskaart en de pincode van je identiteitskaart  $\rightarrow$  je account wordt gekoppeld aan je eID. Om deze koppeling te maken moeten we het inloggen met je eID. Heb je itsme al geïnstalleerd, kan het ook via die weg.
- Informatie van je fiets: merk, model en framenummer of serienummer  $\rightarrow$  om je fiets te registreren zijn er een aantal basisgegevens van je fiets nodig. Breng eventueel de aankoopfactuur mee, hier staat ook al heel wat info op.
- Je mailadres en telefoonnummer
	- $\rightarrow$  om je account te bevestigen heb je een koppeling aan een mailadres nodig. Ken je de logingegevens niet vanbuiten? Breng deze dan ook zeker mee.

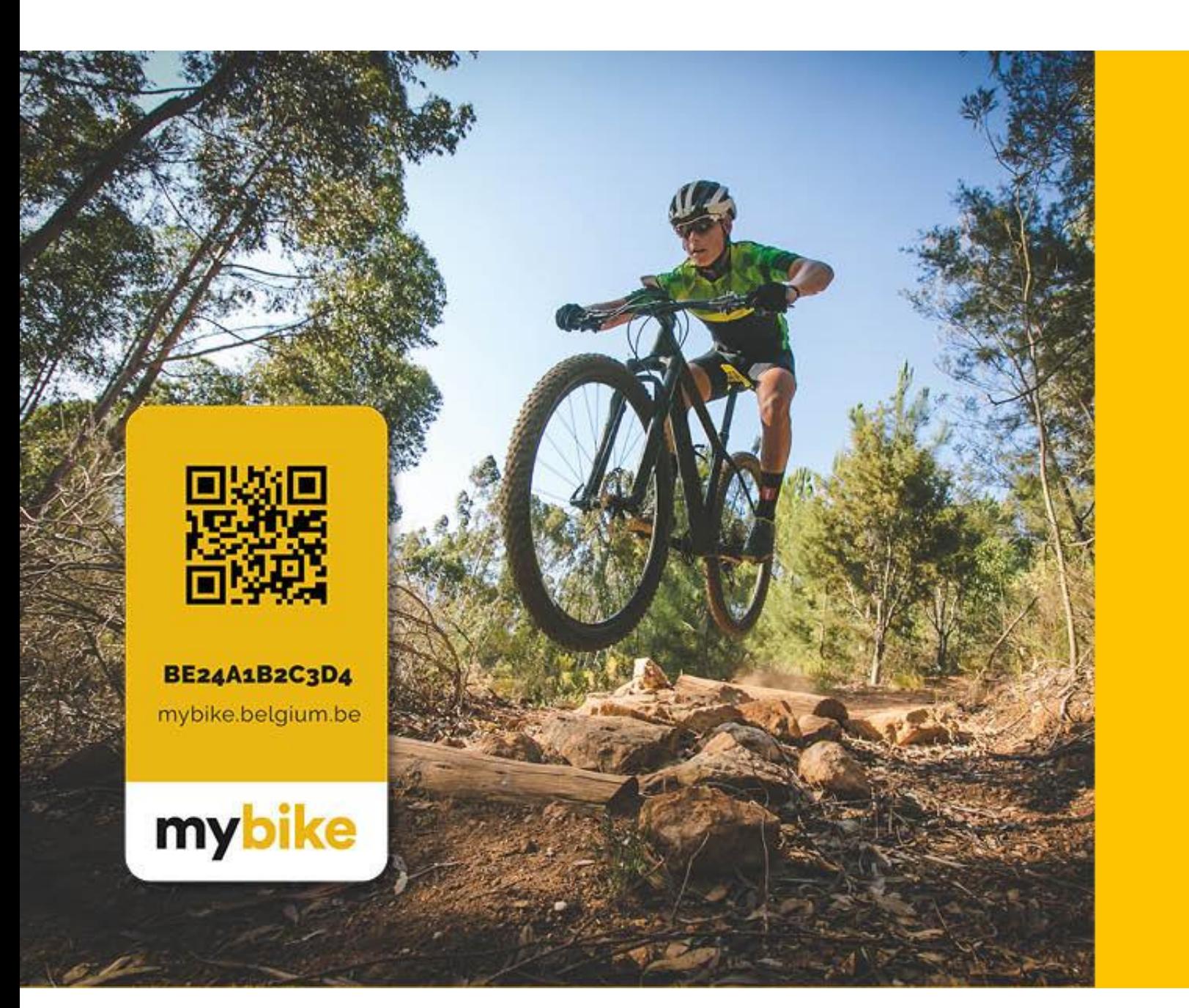

Registreer gratis jouw fiets tegen diefstal!